# 用來強化Cisco Unified Border Element(CUBE)企 業裝置的思科指南

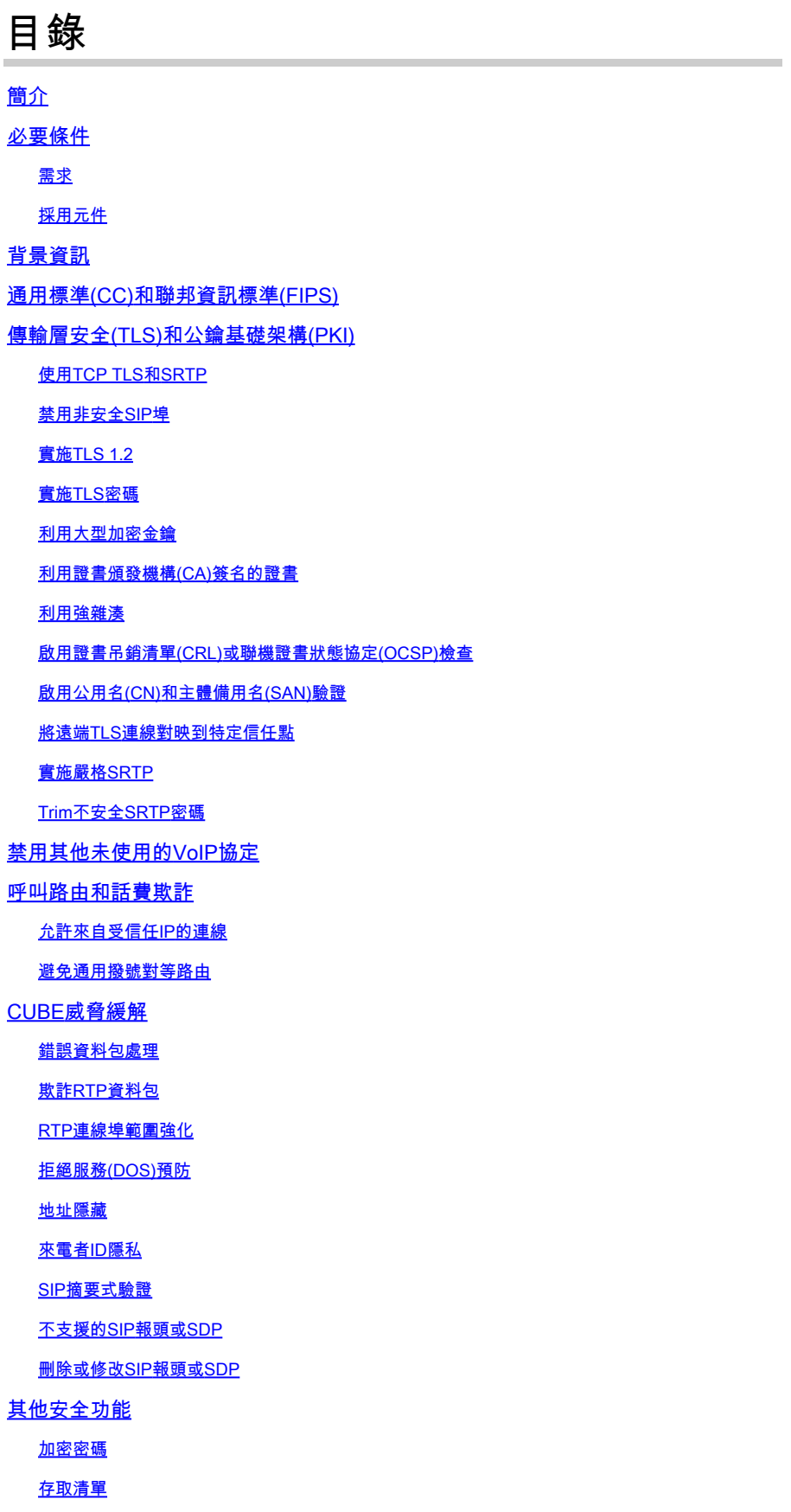

# 簡介

本檔案將協助您保護和加固執行Cisco Unified Border Element(CUBE)Enterprise的Cisco IOS和 IOS-XE裝置作用作業階段邊界控制器(SBC)。

必要條件

需求

本文件沒有特定需求。

採用元件

— 運行IOS-XE 17.10.1a的CUBE企業版。

附註:

並非本檔案所詳述的某些功能可能在舊版IOS-XE中無法使用。在可能的情況下,注意記錄何時引入 或修改了命令或功能。

本檔案不適用於CUBE媒體代理、CUBE服務提供商、MGCP或SCCP閘道、Cisco SRST或 ESRST閘道、H323閘道或其他類比/TDM語音閘道。

# 背景資訊

本檔案是[Cisco](https://www.cisco.com/c/zh_tw/support/docs/ip/access-lists/13608-21.html) IOS裝置加固指南新增內容。 因此,此文檔中的任何重複專案都不會在此文檔中重 複。

# 通用標準(CC)和聯邦資訊標準(FIPS)

在CSR1000v或CAT8000v上使用IOS-XE 16.9+的Cisco virtual CUBE可以使用命令cc-mode命令在 各種加密模組(例如傳輸層安全(TLS)和中的模組)上啟用通用標準(CC)和聯邦資訊標準(FIPS)認證實 施。對於在硬體路由器上運行的CUBE,沒有相應的命令,但後續部分將提供手動啟用類似強化的 方法。

來源: https://www.cisco.com/c/en/us/td/docs/ios-xml/ios/voice/cube/ios-xe/config/ios-xebook/m\_cc\_fips\_compliance.html

# 傳輸層安全(TLS)和公鑰基礎架構(PKI)

本節將討論有關TLS和PKI的專案,這些專案可以增強這些協定以及安全會話初始協定(SIP)和安全 即時協定(SRTP)操作提供的安全性。

使用TCP TLS和SRTP

預設情況下,CUBE將接受通過TCP、UDP或SIP TCP-TLS的入站SIP連線。如果未配置任何內容 ,TCP-TLS連線將失敗,而CUBE將接受並處理TCP和UDP。 對於出站連線,SIP將預設使用 UDP連線,除非存在TCP或TCP-TLS命令。 同樣,CUBE將協商不安全的即時協定(RTP)會話。這 兩種協定都為攻擊者提供了大量從未加密的SIP會話信令或媒體流中收集資料的機會。如果可能 ,建議使用SIP TLS保護SIP信令,使用SRTP保護媒體流。

請參閱SIP TLS配置和SRTP配置指南:

- <u>https://www.cisco.com/c/en/us/td/docs/ios-xml/ios/voice/cube/ios-xe/config/ios-xe-</u> [book/m\\_sip\\_tls\\_support\\_cube.html](/content/en/us/td/docs/ios-xml/ios/voice/cube/ios-xe/config/ios-xe-book/m_sip_tls_support_cube.html)
- [https://www.cisco.com/c/en/us/td/docs/ios-xml/ios/voice/cube/ios-xe/config/ios-xe](/content/en/us/td/docs/ios-xml/ios/voice/cube/ios-xe/config/ios-xe-book/m_cc_fips_compliance.html?bookSearch=true#id_118373)[book/m\\_cc\\_fips\\_compliance.html?bookSearch=true#id\\_118373](/content/en/us/td/docs/ios-xml/ios/voice/cube/ios-xe/config/ios-xe-book/m_cc_fips_compliance.html?bookSearch=true#id_118373)

請記住,安全性的強弱取決於它是最薄弱的鏈路,並且應該通過CUBE在所有呼叫段上啟用SIP-TLS和SRTP。

其餘部分將新增到這些預設配置中,以提供其他安全功能:

#### 禁用非安全SIP埠

回想上一節,其中詳細介紹了CUBE預設情況下將接受CUBE的入站TCP和UDP。一旦為所有呼叫 段使用SIP TLS,可能需要禁用不安全的UDP和TCP SIP偵聽埠5060。

禁用後,可以使用show sip-ua status、show sip connections udp brief或show sip connections tcp brief確認CUBE不再在5060上偵聽入站TCP或UDP SIP連線。

<#root>

Router#

**show sip-ua status**

SIP User Agent Status SIP User Agent for UDP : ENABLED SIP User Agent for TCP : ENABLED SIP User Agent for TLS over TCP : ENABLED

Router#

**show sip connections udp brief | i 5060**

0 [0.0.0.0]:5060: 0

Router#

**show sip connections tcp brief | i 5060**

0 [0.0.0.0]:5060: 0!

```
!
sip-ua
 no transport udp
 no transport tcp
!
```
<#root>

Router#

**show sip-ua status**

SIP User Agent Status SIP User Agent for UDP :

**DISABLED**

SIP User Agent for TCP :

**DISABLED**

SIP User Agent for TLS over TCP : ENABLED

Router#

**show sip connections tcp brief | i 5060**

Router#

**show sip connections udp brief | i 5060**

CUBE還可以配置為與IOS-XE VRF配合使用,以提供進一步的網路分段。

通過配置VRF並將啟用VRF的介面繫結到撥號對等體/租戶;CUBE將僅偵聽該IP、埠和VRF組合的 入站連線。

[https://www.cisco.com/c/en/us/td/docs/ios-xml/ios/voice/cube/ios-xe/config/ios-xe-book/m\\_voi](/content/en/us/td/docs/ios-xml/ios/voice/cube/ios-xe/config/ios-xe-book/m_voi-cube-multi-vrf.html)[cube-multi-vrf.html](/content/en/us/td/docs/ios-xml/ios/voice/cube/ios-xe/config/ios-xe-book/m_voi-cube-multi-vrf.html)

實施TLS 1.2

在撰寫本文時,TLS 1.2是CUBE支援的TLS的最高版本。IOS-XE 16.9中禁用了TLS 1.0,但可以協 商TLS 1.1。要進一步限制TLS握手期間的選項,管理員可以將CUBE Enterprise的唯一可用版本強 製為TLS 12

```
!
sip-ua
 transport tcp tls v1.2
!
```
### 實施TLS密碼

最好禁用會話中協商較弱的TLS密碼。從IOS-XE 17.3.1開始,管理員可以配置TLS配置檔案,使管 理員能夠精確地定義TLS會話期間將提供的TLS密碼。在較舊版本的IOS-XE中,這是使用crypto signaling sip-ua命令上的strict-cipher或ecdsa-cipher postfix控制的。

請注意,您選擇的密碼應與協商採用CUBE的SIP TLS的對等裝置相容。請參閱所有適用的供應商文 檔以確定所有裝置之間的最佳密碼。

IOS-XE 17.3.1+

<#root>

Router(config)#

**voice class tls-cipher 1**

Router(config-class)#

**cipher ?**

 $<1-10$  Set the preference order for the TLS cipher-suite (1 = Highest) Router(config-class)#

**cipher 1 ?**

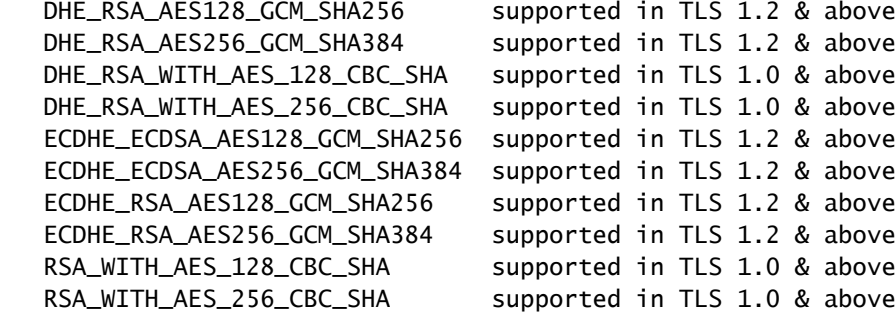

```
!
voice class tls-cipher 1
 cipher 1 ECDHE_RSA_AES128_GCM_SHA256
 cipher 2 ECDHE_RSA_AES256_GCM_SHA384
!
voice class tls-profile 1
 trustpoint TEST
 cipher 1
!
sip-ua
 crypto signaling default tls-profile 1 
!
```
#### 所有其他版本

<#root>

! STRICT CIPHERS sip-ua crypto signaling default trustpoint TEST

**strict-cipher**

! Only Enables:

- ! TLS\_RSA\_WITH\_AES\_128\_CBC\_SHA
- ! TLS\_DHE\_RSA\_WITH\_AES\_128\_CBC\_SHA1
- ! TLS\_ECDHE\_RSA\_WITH\_AES\_128\_GCM\_SHA256
- ! TLS\_ECDHE\_RSA\_WITH\_AES\_256\_GCM\_SHA384

! ! ECDSA Ciphers sip-ua crypto signaling default trustpoint TEST

**ecdsa-cipher**

 ! Only Enables: ! TLS\_ECDHE\_ECDSA\_WITH\_AES\_128\_GCM\_SHA256 ! TLS\_ECDHE\_ECDSA\_WITH\_AES\_256\_GCM\_SHA384 !

利用大型加密金鑰

[建議將Cisco下一代](https://sec.cloudapps.cisco.com/security/center/resources/next_generation_cryptography)加密標準用於TLS 1.2應用程式,編號為2048。以下命令可用於建立RSA金鑰以 用於TLS會話。

label命令允許管理員在信任點上輕鬆指定這些金鑰,可匯出命令可確保必要時可使用以下命令匯出 私有/公共金鑰對

crypto key export rsa CUBE-ENT pem terminal aes PASSWORD!123

<#root>

! crypto key generate rsa general-keys modulus 2048 label CUBE-ENT exportable !

Router#

**show crypto key mypubkey rsa CUBE-ENT**

% Key pair was generated at: 11:38:03 EST Mar 10 2023 Key name: CUBE-ENT Key type: RSA KEYS Storage Device: private-config Usage: General Purpose Key

```
 Key is exportable. Redundancy enabled.
 Key Data:
  [..truncated..]
```
### 利用證書頒發機構(CA)簽名的證書

為CUBE企業建立信任點和身份(ID)證書時,管理員應使用CA簽名證書代替自簽名證書。

CA憑證通常提供額外的安全機制,例如憑證撤銷清單(CRL)或線上憑證狀態通訊協定 (OCSP)URL,可由裝置使用以確保憑證尚未撤銷。使用受信任的公共CA鏈可以簡化對等裝置上的 信任關係配置,這些對等裝置可能具有對已知根CA的嵌入式信任或已經具有企業域的根CA信任。

此外,CA證書在基本約束中應包含CA標誌True,CUBE的身份證書應包含已啟用客戶端身份驗證 的擴展金鑰使用引數。

下面顯示了使用下列方法的CUBE的根CA證書和ID證書示例:

**openssl x509 -in some-cert.cer -text -noout**

#### <#root>

**### Root CA Cert**

```
Certificate:
[..truncated..]
 X509v3 extensions:
```
**X509v3 Basic Constraints**

:

**critical**

#### **CA:TRUE**

```
, pathlen:0
[..truncated..]
   X509v3
```
**Extended Key Usage**

:

TLS Web Server Authentication, TLS Web

**Client Authentication**

[..truncated..]

**### ID Cert**

Certificate:

```
 Data:
[..truncated..]
   Signature Algorithm:
sha256WithRSAEncryption
[..truncated..]
   Subject Public Key Info:
    Public Key Algorithm: rsaEncryption
RSA Public-Key: (2048 bit)
[..truncated..]
  X509v3 extensions:
   X509v3 Key Usage: critical
     Digital Signature, Key Encipherment
[..truncated..]
   X509v3
Extended Key Usage
: 
     TLS Web Server Authentication,
TLS Web Client Authentication
```

```
[..truncated..]
```
# 利用強雜湊

#### 為CUBE的身份證書配置信任時,應選擇強雜湊演算法,如SHA256、SHA384或SHA512:

```
<#root>
```

```
Router(config)#
```
 **crypto pki trustpoint CUBE-ENT**

Router(ca-trustpoint)#

**hash ?**

 md5 use md5 hash algorithm sha1 use sha1 hash algorithm

 **sha256 use sha256 hash algorithm**

 **sha384 use sha384 hash algorithm**

```
 sha512 use sha512 hash algorithm
```
#### 啟用證書吊銷清單(CRL)或聯機證書狀態協定(OCSP)檢查

預設情況下,IOS-XE信任將在crypto pki auth命令期間嘗試檢查證書中列出的CRL,稍後在TLS握 手期間,IOS-XE還將基於收到的證書執行另一個CRL提取以確認證書仍然有效。CRL的方法可以是 HTTP或LDAP,並且需要存在到CRL的連線才能成功。也就是說,需要提供DNS解析、從伺服器到 IOS-XE路由器的TCP套接字和檔案下載,否則CRL檢查將失敗。同樣,可以將IOS-XE信任點配置 為利用證書中AuthorityInfoAccess(AIA)標頭的OCSP值,該標頭通過HTTP對OCSP響應程式執行查 詢,以檢查並執行類似的檢查。管理員可以通過在證書上提供靜態URL來覆蓋證書中的OCSP或 CRL分發點(CDP)。此外,管理員還可以配置檢查CRL或OCSP的順序(假設兩者都存在)。

許多方法只是使用revocation-check none禁用撤銷檢查以簡化流程,但管理員這樣做會削弱安全性 ,並刪除IOS-XE的狀態檢查機制來檢查給定證書是否仍然有效。如果可能,管理員應利用OCSP或 CRL對收到的證書執行狀態檢查。有關CRL或OCSP的詳細資訊,請檢視以下文檔:

[https://www.cisco.com/c/en/us/td/docs/ios-xml/ios/sec\\_conn\\_pki/configuration/xe-17/sec-pki-xe-17](/content/en/us/td/docs/ios-xml/ios/sec_conn_pki/configuration/xe-17/sec-pki-xe-17-book/sec-cfg-auth-rev-cert.html) [book/sec-cfg-auth-rev-cert.html](/content/en/us/td/docs/ios-xml/ios/sec_conn_pki/configuration/xe-17/sec-pki-xe-17-book/sec-cfg-auth-rev-cert.html)

CRL檢查

#### <#root>

```
! Sample A: CRL from the certificate
crypto pki trustpiont ROOT-CA
  revocation-check crl
!
! Sample B: CRL Override OCSP in certificate
crypto pki certificate map CRL-OVERRIDE 1
 issuer-name eq root-ca.cisco.com
  subject-name eq root-ca.cisco.com
  alt-subject-name co cisco.com
!
crypto pki trustpoint ROOT-CA
  revocation-check crl
 match certificate CRL-OVERRIDE override cdp url http://www.cisco.com/security/pki/crl/crca2048.crl
!
```
#### OCSP檢查

#### <#root>

```
! Sample A: OCSP from the certificate
```

```
crypto pki trustpiont ROOT-CA
  revocation-check ocsp
!
```

```
! Sample B: Override OCSP in certificate
```

```
crypto pki certificate map OCSP-OVERRIDE 1
  issuer-name eq root-ca.cisco.com
  subject-name eq root-ca.cisco.com
 alt-subject-name co cisco.com
!
crypto pki trustpoint ROOT-CA
 revocation-check ocsp
 match certificate OCSP-OVERRIDE override ocsp 1 url http://ocsp-responder.cisco.com
!
```
#### 已訂購OCSP和CRL檢查

#### <#root>

```
! Check CRL if failure, check OCSP
```

```
crypto pki trustpoint ROOT-CA
  revocation-check crl ocsp
!
```
# 啟用公用名(CN)和主體備用名(SAN)驗證

可以將CUBE配置為驗證證書的CN或SAN與session target dns: 命令中的主機名匹配。在IOS-XE 17.8+中,可以通過tls配置檔案配置TLS配置檔案。

IOS-XE 17.8+

#### <#root>

```
Router(config)#
```

```
voice class tls-profile 1
```
Router(config-class)#

**cn-san validate ?**

 bidirectional Enable CN/SAN validation for both client and server certificate client Enable CN/SAN validation for client certificate server Enable CN/SAN validation for server certificate

#### 請記住,客戶端/伺服器指定是指TLS握手中的對等裝置角色

進一步說明:

• cn-san validate server: CUBE將對收到的出站TLS連線對等服務器證書執行主機名驗證,其中

CUBE是客戶端角色。

- cn-san validate client: CUBE將對接收的對等客戶端證書執行主機名驗證,以入站TLS連線 ,其中CUBE是伺服器角色。
- cn-san validate bidirection:在TLS握手期間為兩個對等角色啟用主機名驗證。

使用cn-san validate client命令(或雙向)時,必須配置要檢查的SAN,因為會話目標只檢查出站連 線和cn-san validate server。

客戶端主機名驗證:

```
!
voice class tls-profile 1
 cn-san validate client
  cn-san 1 *.example.com
 cn-san 2 subdomain.example.com
!
```
伺服器主機名驗證:

```
!
voice class tls-profile 1
 cn-san validate server
!
sip-ua
 crypto signaling default tls-profile 1
!
dail-peer voice 1 voip
 session target dns:subdomain.example.com
!
```
17.8.1之前的版本

注意:通過此方法只能進行伺服器主機名驗證。

```
<#root>
```

```
!
sip-ua
 crypto signaling default trustpoint TEST
cn-san-validate server
```

```
!
dail-peer voice 1 voip
 session target dns:subdomain.example.com
!
```
還可以將CUBE配置為使用TLS握手中的CUBE的FQDN主機名向對等裝置傳送伺服器名稱指示 (SNI)TLS 1.2擴展,以方便其主機名驗證工作。

```
!
voice class tls-profile 1
 sni send
!
sip-ua
 crypto signaling default tls-profile 1
!
```
有關CUBE的相互TLS的說明:

- 預設情況下,當CUBE充當TLS伺服器(讀取入站TLS連線)時,它將始終請求客戶端證書。 沒有禁用此行為的配置。
- 當CUBE充當TLS客戶端並啟動出站TLS連線時,相互TLS取決於充當TLS伺服器的對等裝置 。在這種情況下,對等裝置可能無法從CUBE請求客戶端證書。
- 在這兩種情況下,證書鏈CUBE將傳送的證書由TLS配置檔案或crypto signaling命令中定義的 信任點控制。

```
<#root>
```

```
!
sip-ua
 crypto signaling default
trustpoint CUBE-ENT
!
! OR
voice class tls-profile 1
trustpoint CUBE-ENT
!
sip-ua
 crypto signaling default tls-profile 1
!
```
#### 將遠端TLS連線對映到特定信任點

使用crypto signaling default sip-ua命令ALL 入站TLS連線通過tls-profile或單個後修復命令對映到這 些配置。此外,在執行證書驗證時,還會檢查所有可用的信任點。

可能需要為基於IP地址的特定對等裝置建立特定TLS配置檔案配置,以確保將您定義的安全引數準 確地應用於該TLS會話。為此,請使用crypto signaling remote-addr命令定義IPv4或IPv6子網以對映 到tls-profile或postfix命令集。 您還可以通過client-vtp)命令直接對映驗證信任點,以明確鎖定哪些信 任點用於驗證對等證書。

以下命令彙總了迄今為止討論的大多數專案:

```
!
voice class tls-cipher 1
 cipher 1 ECDHE_RSA_AES128_GCM_SHA256
 cipher 2 ECDHE_RSA_AES256_GCM_SHA384
!
voice class tls-profile 1
 trustpoint CUBE-ENT
 cn-san validate bidirectional
 cn-san 1 *.example.com
 cipher 2
 client-vtp PEER-TRUSTPOINT
 sni send
!
sip-ua
 crypto signaling remote-addr 192.168.1.0 /24 tls-profile 1
!
```
對於較舊版本,可以按如下方式完成:

! sip-ua

crypto signaling remote-addr 192.168.1.0 /24 trustpoint CUBE-ENT cn-san-validate server client-vtp PEE !

從17.8開始,您還可以針對每個語音類租戶配置tls配置檔案和每租戶偵聽埠,以在給定的偵聽埠上 提供進一步分段選項。

```
!
voice class tenant 1
 tls-profile 1
 listen-port secure 5062
!
```
#### 實施嚴格SRTP

在CUBE Enterprise上啟用SRTP時,預設操作是禁止回退到RTP。

如果可能,在所有呼叫段上使用SRTP,但預設情況下,CUBE將根據需要執行RTP-SRTP。

```
!
voice service voip
 srtp
!
! or
!
dial-peer voice 1 voip
 srtp
!
```
#### Trim不安全SRTP密碼

預設情況下,建立服務時,所有SRTP密碼均由CUBE傳送。管理員可以使用IOS-XE 16.5+中的語 音類srtp-crypto命令,將密碼縮減為更安全的密碼,例如下一代AEAD密碼套件。

此配置還可以更改當CUBE選擇SRTP密碼並建立多個可用選項的某個服務的響應時使用的預設首選 項。

注意:某些舊思科裝置或對等裝置可能不支援AEAD密碼。在測試密碼套件時,請參閱所有適用的 文檔。

#### <#root>

Router(config)#

**voice class srtp-crypto 1**

Router(config-class)#

**crypto ?**

 $\langle$ 1-4> Set the preference order for the cipher-suite (1 = Highest)

Router(config-class)#

**crypto 1 ?**

 AEAD\_AES\_128\_GCM Allow secure calls with SRTP AEAD\_AES\_128\_GCM cipher-suite AEAD\_AES\_256\_GCM Allow secure calls with SRTP AEAD\_AES\_256\_GCM cipher-suite AES\_CM\_128\_HMAC\_SHA1\_32 Allow secure calls with SRTP AES\_CM\_128\_HMAC\_SHA1\_32 cipher-suite AES\_CM\_128\_HMAC\_SHA1\_80 Allow secure calls with SRTP AES\_CM\_128\_HMAC\_SHA1\_80 cipher-suite

! voice class srtp-crypto 1 crypto 1 AEAD\_AES\_256\_GCM crypto 2 AEAD\_AES\_128\_GCM

```
!
voice service voip
 sip
  srtp-crypto 1
!
! or
!
voice class tenant 1
 srtp-crypto 1
!
! or
! 
dial-peer voice 1 voip
 voice-class srtp-crypto 1
!
```
# 禁用其他未使用的VoIP協定

如果H323、MGCP、SCCP、STCAPP、CME和SRST未在此網關上使用,則值得移除配置以強化 CUBE。

禁用H323並僅允許SIP到SIP呼叫

```
!
voice service voip
 allow-connections sip to sip
 h323
  call service stop
!
```
禁用MGCP、SCCP、STCAPP、SIP和SCCP SRST。

注意:其中某些命令將刪除所有其他配置,確保在完全刪除這些配置之前未使用功能。

<#root> Router(config)# **no mgcp** Router(config)# **no sccp** Router(config)# **no stcapp**

Router(config)#

**no voice register global**

Router(config)#

**no telephony-service**

Router(config)#

```
no call-manager-fallback
```
# 呼叫路由和話費欺詐

允許來自受信任IP的連線

預設情況下,CUBE將信任從撥號對等會話目標和語音類伺服器組配置上配置的IPv4和IPv6地址中 配置的IPv6入站連線。

要新增其他IP地址,請使用通過語音服務voip配置的ip address trusted list命令。

通過前面討論的CN/SAN驗證功能在SIP TLS旁配置客戶端/伺服器主機名驗證時,成功的CN/SAN驗 證將繞過IP地址可信清單檢查。

避免使用no ip address trusted authenticate,這將使CUBE接受ANY入站連線。

```
!
voice service voip
  ip address trusted authenticate 
 ip address trusted list
  ipv4 192.168.1.1
   ipv4 172.16.1.0 /24
!
```
使用show ip address trusted list檢視IP地址檢查的狀態以及源自其他配置的所有靜態和動態信任清 單定義。

請注意,當撥號對等體關閉或保持連線檢查失敗後設定為關閉狀態時,從撥號對等體/伺服器組派生 的動態值將從信任清單中刪除。

預設情況下,當入站呼叫未通過IP受信任清單檢查時,會以靜默方式丟棄該呼叫,但可以使用no silent-discard untrusted voice service voip > sip命令覆蓋該呼叫,以將錯誤傳送回發件人。但是 ,通過傳送響應,攻擊者可以利用此資訊指示裝置實際上正在偵聽SIP流量並加大攻擊力度。因此 ,靜默丟棄是處理IP受信任清單丟棄的首選方法。

避免通用撥號對等路由

使用destination-pattern等通用「捕獲所有」目標模式,可以增加通過CUBE路由欺詐呼叫的可能性

管理員應將CUBE配置為僅路由已知電話號碼範圍或SIP URI的呼叫。

有關CUBE呼叫路由功能的詳細說明,請參閱以下文檔:

[https://www.cisco.com/c/en/us/support/docs/voice/ip-telephony-voice-over-ip-voip/211306-In-](https://www.cisco.com/c/zh_tw/support/docs/voice/ip-telephony-voice-over-ip-voip/211306-In-Depth-Explanation-of-Cisco-IOS-and-IO.html)[Depth-Explanation-of-Cisco-IOS-and-IO.html](https://www.cisco.com/c/zh_tw/support/docs/voice/ip-telephony-voice-over-ip-voip/211306-In-Depth-Explanation-of-Cisco-IOS-and-IO.html)

# CUBE威脅緩解

#### 錯誤資料包處理

。

預設情況下,CUBE將檢查SIP和RTP資料包以檢查是否存在錯誤並丟棄該資料包。

#### 欺詐RTP資料包

預設情況下,IOS-XE CUBE僅允許通過SIP SDP提供/應答信令協商的連線,從而對所有 RTP/RTCP流執行源埠驗證,並且不能禁用。

可通過檢查以下命令監控這些情況:

show platform hardware qfp active feature sbc global | s Total packets dropped|Dropped packets:

對於與CUCM的互操作,建議通過Cisco CallManager服務啟用雙工媒體流,以避免源自埠4000的 保留音樂被丟棄。

#### RTP連線埠範圍強化

預設情況下,IOS-XE使用的埠範圍是8000到48198。可通過以下命令將此範圍配置到不同的範圍 ,例如16384到32768:

```
!
voice service voip
 rtp-port range 16384 32768
!
```
管理員還可以根據IPv4和IPv6地址範圍配置RTP埠範圍。

此配置還使CUBE的VoIP應用能夠更有效地執行虛擬資料包處理,因為靜態定義了IP和埠範圍,所 以不會將這些資料包傳送到路由器CPU的UDP進程。通過繞過CPU分流行為,這有助於在處理大量 合法或非法的RTP資料包時降低高CPU使用率。

voice service voip media-address range 192.168.1.1 192.168.1.1 port-range 16384 32768 media-address range 172.16.1.1 172.16.1.1 port-range 8000 48198

[https://www.cisco.com/c/en/us/td/docs/ios-xml/ios/voice/cube/ios-xe/config/ios-xe](/content/en/us/td/docs/ios-xml/ios/voice/cube/ios-xe/config/ios-xe-book/m_phantom-packet-handling.html)[book/m\\_phantom-packet-handling.html](/content/en/us/td/docs/ios-xml/ios/voice/cube/ios-xe/config/ios-xe-book/m_phantom-packet-handling.html)

# 拒絕服務(DOS)預防

可以啟用呼叫准入控制功能,以根據呼叫總數、CPU、記憶體和頻寬限制呼叫。此外,還可以檢測 呼叫峰值,以拒絕呼叫並防止拒絕服務。

[https://www.cisco.com/c/en/us/td/docs/ios-xml/ios/voice/cube/ios-xe/config/ios-xe-book/m\\_voi](/content/en/us/td/docs/ios-xml/ios/voice/cube/ios-xe/config/ios-xe-book/m_voi-cube-call-admission-control.html)[cube-call-admission-control.html](/content/en/us/td/docs/ios-xml/ios/voice/cube/ios-xe/config/ios-xe-book/m_voi-cube-call-admission-control.html)

### 地址隱藏

預設情況下,CUBE將用自己的IP地址替換SIP報頭中的IP地址,例如,但不限於Via、Contact和 From。

這可以通過應用voice service voip命令address-hiding擴展到Refer-To、Referred-By、3xx contact header、History-Info和Distribution header。

此外,會為每個可嵌入在此報頭值中的呼叫段緩解IP地址建立新的呼叫ID。

如果為了地址隱藏需要主機名來代替IP地址,則可以配置命令voice-class sip localhost dns:cube.cisco.com。

# 來電者ID隱私

可以將CUBE配置為使用在任何撥號對等體上配置的clid-strip name 命令從SIP報頭中刪除呼叫者 ID名稱值。

此外,CUBE可以互通和理解SIP隱私標頭,例如P-Preferred Identity(PPID)、P-Asserted Identity(PAID)、Privacy、P-Called Party Identity(PCPID)、Remote-Party Identity(RPID)。有關詳 細資訊,請參閱以下文檔:[https://www.cisco.com/c/en/us/td/docs/ios-xml/ios/voice/cube/ios](/content/en/us/td/docs/ios-xml/ios/voice/cube/ios-xe/config/ios-xe-book/m_voi-paid-ppid-priv.html)[xe/config/ios-xe-book/m\\_voi-paid-ppid-priv.html](/content/en/us/td/docs/ios-xml/ios/voice/cube/ios-xe/config/ios-xe-book/m_voi-paid-ppid-priv.html)

# SIP摘要式驗證

在由CUBE向服務提供商進行SIP註冊期間,或在呼叫信令期間,上游UAS裝置可返回401或407狀 態代碼,該狀態代碼帶有可應用的WWW-Authenticate/Proxy-Authenticate標頭欄位,以挑戰 CUBE進行身份驗證。在此握手期間,CUBE支援MD5演算法,用於計運算元級請求中的授權報頭 欄位值。

### 不支援的SIP報頭或SDP

CUBE將剝離其無法理解的不受支援的SIP報頭或SDP。當使用諸如傳遞內容sdp、傳遞內容 unsupp或傳遞標頭unsupp之類的命令時,應確保哪些資料通過CUBE。

### 刪除或修改SIP報頭或SDP

需要額外控制時,管理員可以配置入站或出站SIP配置檔案來靈活修改或完全丟棄SIP報頭或SDP屬 性。

請參閱以下有關SIP配置檔案用法的文檔:

- <u>https://www.cisco.com/c/en/us/td/docs/ios-xml/ios/voice/cube/ios-xe/config/ios-xe-</u> [book/m\\_voi-sip-param-mod.html](/content/en/us/td/docs/ios-xml/ios/voice/cube/ios-xe/config/ios-xe-book/m_voi-sip-param-mod.html)
- [https://www.cisco.com/c/en/us/support/docs/voice/ip-telephony-voice-over-ip-voip/211306-In-](https://www.cisco.com/c/zh_tw/support/docs/voice/ip-telephony-voice-over-ip-voip/211306-In-Depth-Explanation-of-Cisco-IOS-and-IO.html#anc45)[Depth-Explanation-of-Cisco-IOS-and-IO.html#anc45](https://www.cisco.com/c/zh_tw/support/docs/voice/ip-telephony-voice-over-ip-voip/211306-In-Depth-Explanation-of-Cisco-IOS-and-IO.html#anc45)

# 其他安全功能

# 加密密碼

CUBE需要16.11及更高版本的加密密碼,才能加密運行配置中的SIP註冊和其他IOS-XE密碼。

password encryption aes key config-key password-encrypt cisco123

# 存取清單

可信清單功能在CUBE應用程式的第7層運行。在資料包被靜默丟棄時,CUBE已開始處理資料包。

最好使用入站或出站第3層或第4層訪問清單來鎖定介面,以便在路由器的入口點丟棄資料包。

這可確保來自CUBE的CPU週期用於合法流量。ACL以及IP可信清單和主機名驗證為CUBE安全提供 了一種分層方法。

區域型防火牆(ZBFW)

Cisco CUBE可與IOS-XE ZBFW一起配置,以提供應用檢查和其他安全功能。

有關此主題的詳細資訊,請參閱CUBE和ZBFW指南:

[https://www.cisco.com/c/en/us/support/docs/unified-communications/unified-border](https://www.cisco.com/c/zh_tw/support/docs/unified-communications/unified-border-element/220378-configure-zone-based-firewall-zbfw-co.html)[element/220378-configure-zone-based-firewall-zbfw-co.html](https://www.cisco.com/c/zh_tw/support/docs/unified-communications/unified-border-element/220378-configure-zone-based-firewall-zbfw-co.html)

#### 關於此翻譯

思科已使用電腦和人工技術翻譯本文件,讓全世界的使用者能夠以自己的語言理解支援內容。請注 意,即使是最佳機器翻譯,也不如專業譯者翻譯的內容準確。Cisco Systems, Inc. 對這些翻譯的準 確度概不負責,並建議一律查看原始英文文件(提供連結)。